# ОБЩЕСТВО С ОГРАНИЧЕННОЙ ОТВЕТСТВЕННОСТЬЮ «ЭЛЕСТА»

# КНОПКА ТРЕВОЖНАЯ «ЮПИТЕР-642»

Руководство по эксплуатации

ЕАСД.425639.010 РЭ

Ред. 2.0.0

Санкт-Петербург

# **СОДЕРЖАНИЕ**

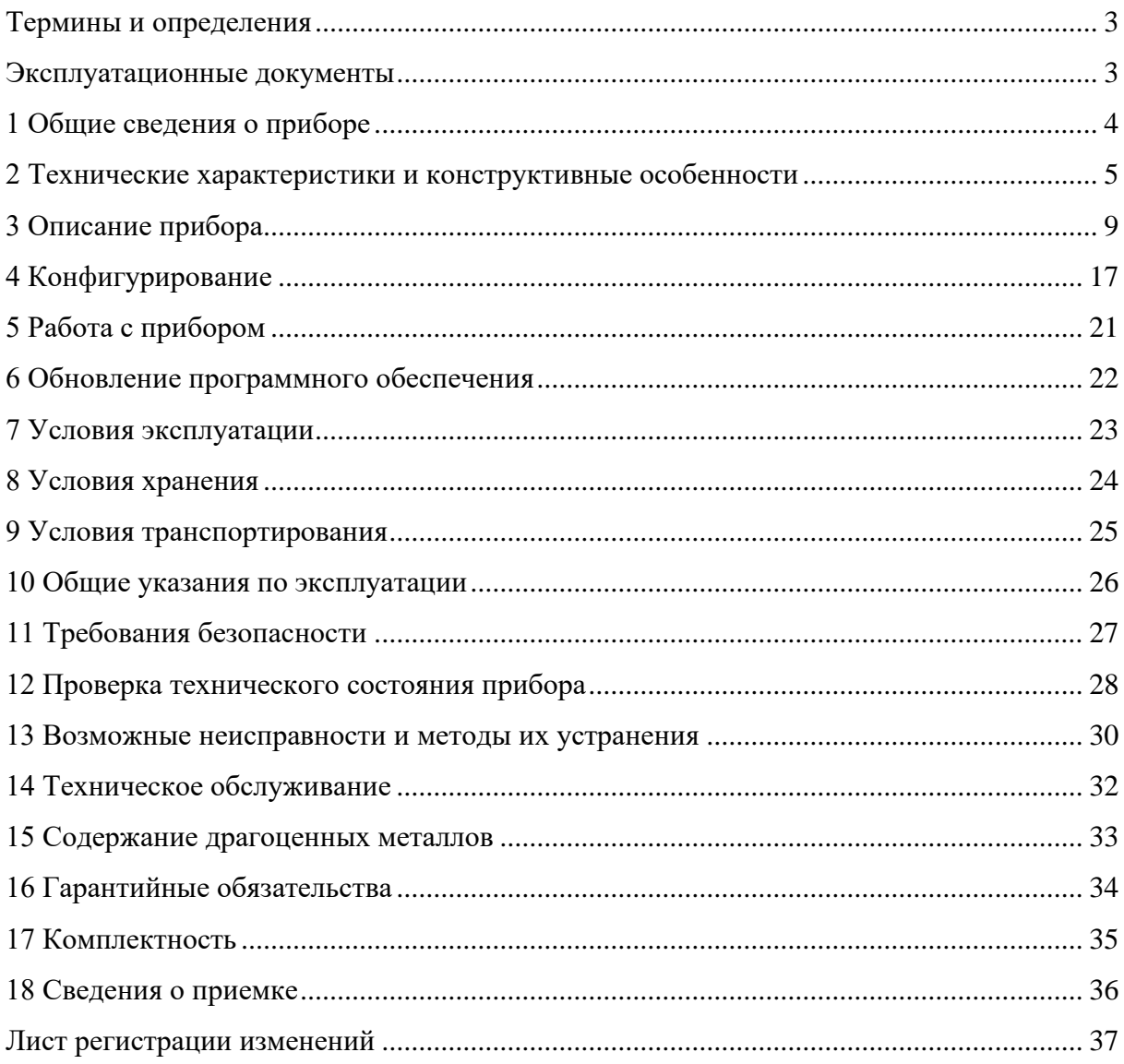

Настоящее руководство предназначено для ознакомления с техническими характеристиками, правилами эксплуатации, правилами технического обслуживания, хранения и транспортирования изделия Кнопка тревожная «Юпитер-642» (исполнения Юпитер-6422 и Юпитер-6423).

#### **Термины и определения**

<span id="page-2-0"></span>В настоящем документе применены следующие сокращения, термины и определения:

ТК ‒ тревожная кнопка.

АРМ ‒ автоматизированное рабочее место.

ПЦН ‒ пульт централизованного наблюдения.

КТС ‒ кнопка тревожной сигнализации.

БС – базовая станция.

ТБ – техника безопасности.

Конфигуратор – web-приложение, с интерфейсом пользователя, для изменения настроек прибора.

Локальный конфигуратор – предназначен для конфигурирования приборов по интерфейсу USB.

Удаленный конфигуратор ‒ предназначен для конфигурирования приборов по IP сетям, запускается через АРМ ПЦН.

Пароль управления – пароль, предназначенный для входа в конфигуратор. Пароль по умолчанию – пять нулей  $(\text{M0000})$ .

Раздел - группа из одной или нескольких зон охраны, управление которой (постановка на охрану/снятие с охраны) осуществляется независимо от зон охраны, объединённых в другие группы.

#### **Эксплуатационные документы**

<span id="page-2-1"></span>Конфигурирование прибора описано в документе «Web-приложение «Конфигуратор приборов. Руководство по эксплуатации».

### <span id="page-3-0"></span>**1 Общие сведения о приборе**

#### 1.1 Назначение

Кнопка тревожная Юпитер-642 (в дальнейшем ‒ прибор) предназначены для формирования и передачи извещений на АРМ ПЦН.

Формирование извещения о нападении осуществляется путем контроля состояния кнопки сигнализации, расположенной в передней части корпуса.

1.2 Основные возможности

- Прибор имеет следующие возможности:
- два держателя для сим-карт;
- три светодиодных индикатора:
	- а) состояние работы прибора;
	- б) состояния связи с ПЦН;
	- в) состояние батареи;
- механическая кнопка сигнализации;
- датчик вскрытия корпуса;
- вибромотор;
- GNSS: GPS + ГЛОНАСС (только для исполнения Юпитер-6423);
- передача извещений по каналу GPRS;
- передачи извещений с помощью СМС-сообщений;

П р и м е ч а н и е – СМС-сообщения резервный способ передачи, используются только при отсутствии связи по каналу GPRS, при этом извещения критичные к времени отправления отправляются без задержек, остальные извещения разрешается отправлять через 60 минут после потери связи по каналу GPRS.

- в АРМ ПЦН, прибор представляется как первая зона первого раздела;
- различные методы конфигурирования прибора:
	- а) с помощью конфигуратора по IP-сети;
- б) с помощью конфигуратора по интерфейсу USB.

- зарядка встроенной аккумуляторной батареи от адаптера питания (не входит в комплект поставки) 230 В с выходом USB 2.0, напряжением 5В, током не менее 500 мА и мощностью не менее 2.5 Вт.

# <span id="page-4-0"></span>**2 Технические характеристики и конструктивные**

## **особенности**

2.1 Технические характеристики прибора

Основные параметры прибора приведены в таблице 1.

Таблица 1 ‒ Основные характеристики прибора

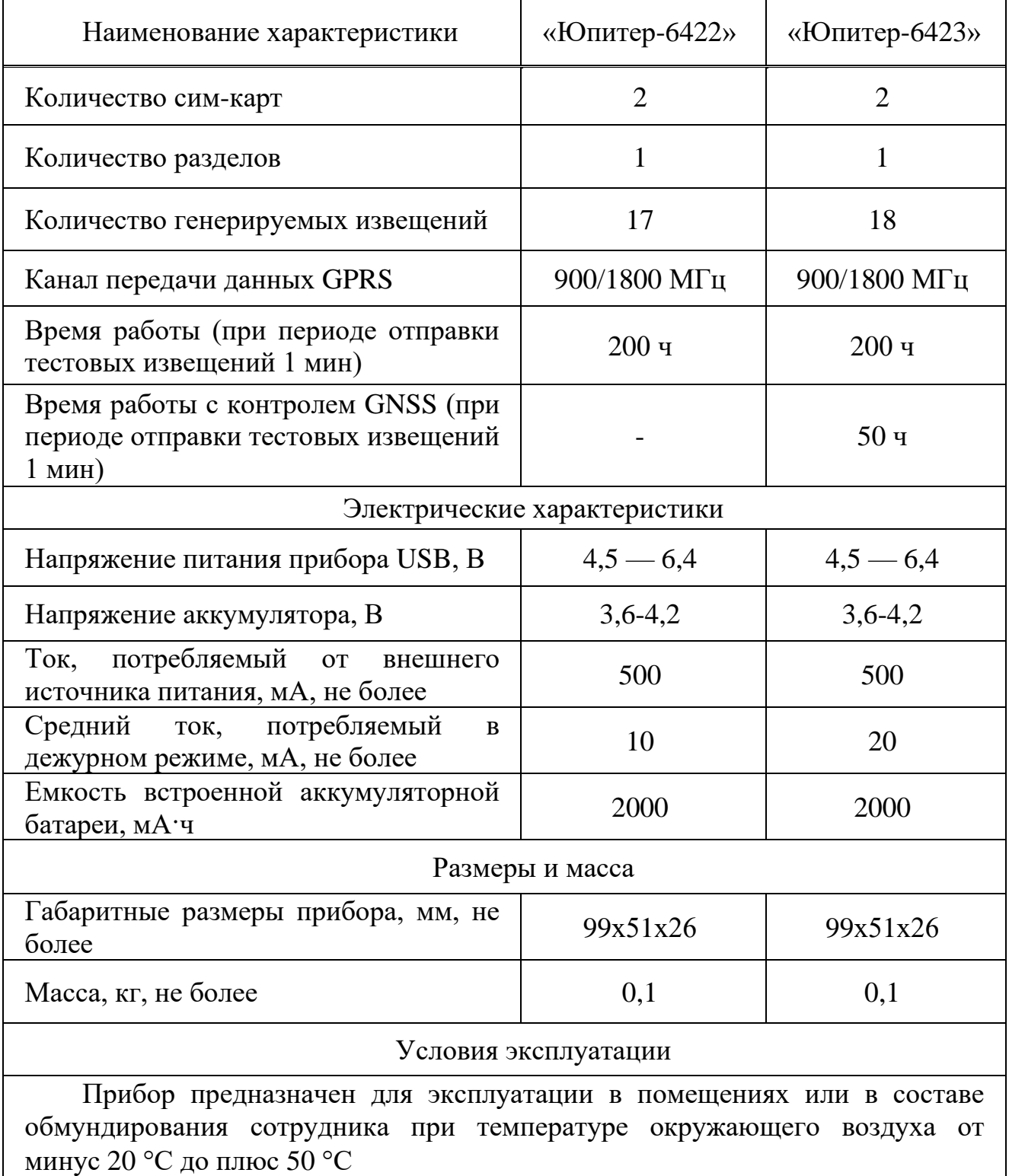

### 2.2 Конструкция прибора

### 2.2.1 Описание конструкции прибора

Прибор выполнен в пластмассовом корпусе с силиконовой уплотнительной прокладкой. В верхней части корпуса расположена дужка, для крепления шнура. Задняя и передняя крышки скрепляются с помощью 5 винтов. Внутри корпуса размещена печатная плата с установленными на ней компонентами электрической схемы. Внешний вид прибора представлен на рисунке 1.

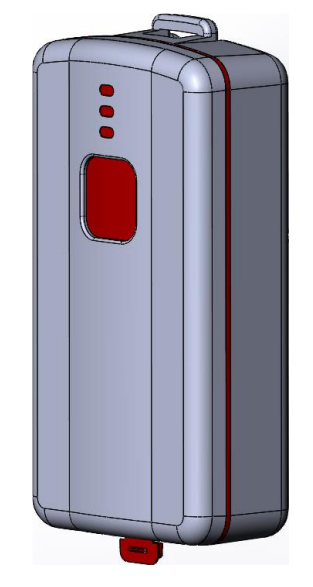

Рисунок 1 ‒ Внешний вид прибора «Юпитер-642»

Плата закреплена на передней панели корпуса. В нижней части корпуса расположено отверстие для подключения кабеля micro-USB, отверстие закрывается заглушкой.

2.2.2 Индикация

На крышке прибора расположена группа индикаторов:

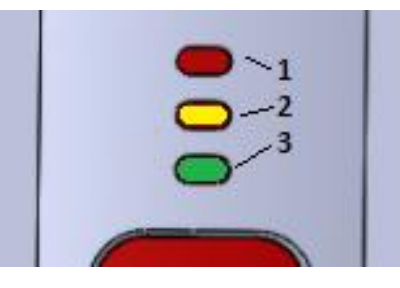

Рисунок 2 ‒ Внешний вид панели индикации прибора «Юпитер-642»

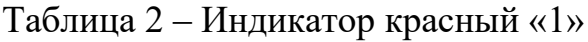

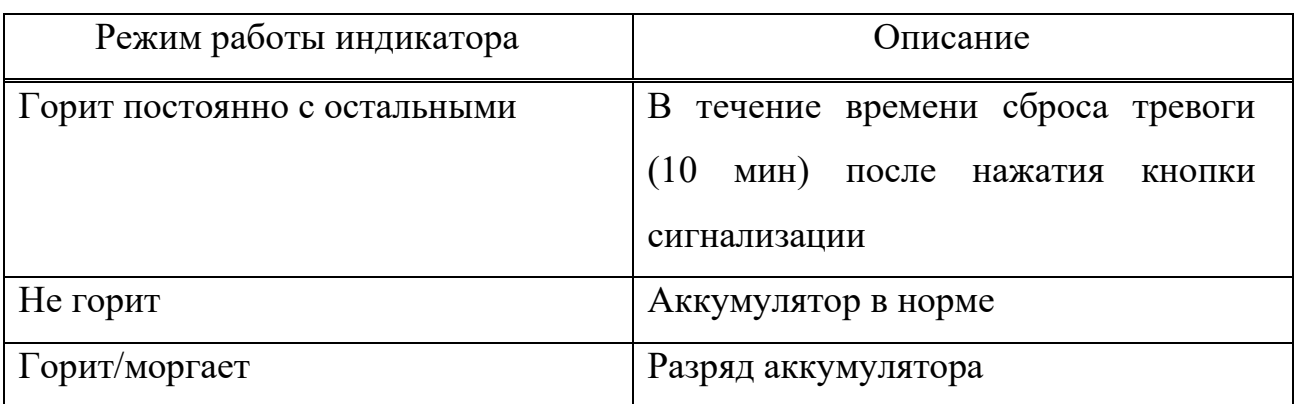

Таблица 3 – Индикатор желтый «2»

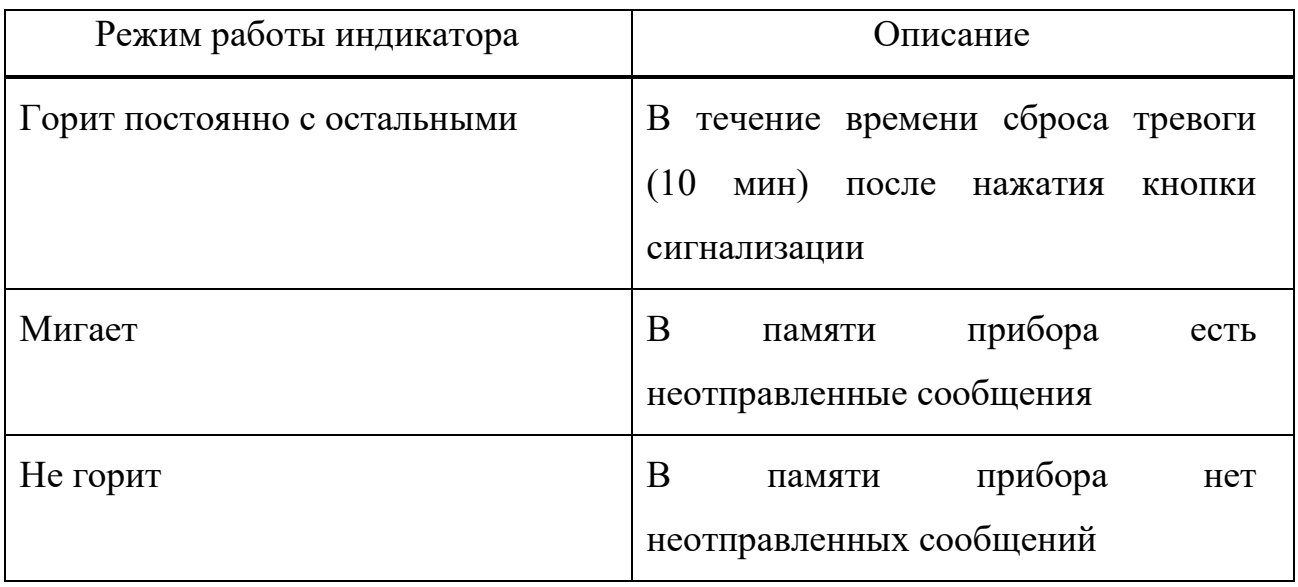

Таблица 4 ‒ Индикатор зеленый «3»

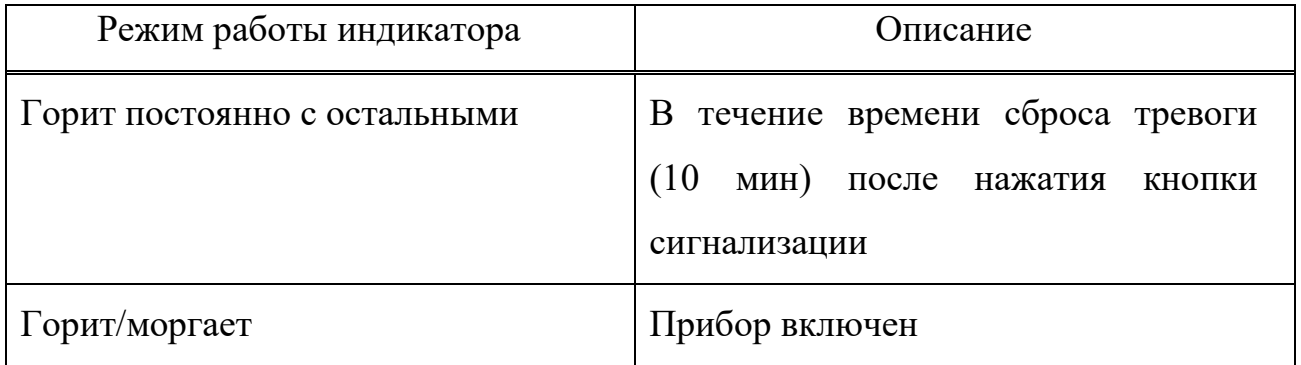

### 2.2.3 Элементы подключения

Подключение прибора к ПК и зарядка встроенной аккумуляторной батареи осуществляется через разъем micro-USB, расположенный в нижней части корпуса.

Прибор имеет следующие элементы подключений:

- разъём USB (типа micro);

- разъем на плате, для подключения аккумулятора.

2.2.4 Сим-карты

Прибор имеет на плате два держателя для сим-карт. Предполагается использование сим-карт разных операторов связи, для осуществления функции резервирования канала связи. Сим-карты работают по очереди, когда первая симкарта работает, вторая сим-карта отключена и наоборот. Переключение сим-карт происходит при отсутствии сигнала от БС сотового оператора или при невозможности передачи извещений на ПЦН по текущей сим-карте (см. п. [3.7\)](#page-12-0).

2.2.5 Контроль баланса сим-карт

В приборе можно указать параметры для контроля баланса денежных средств на счету сим-карт:

- USSD-код запроса баланса;

- период опроса баланса сим-карты;

- порог оповещения о низком балансе сим-карты.

Контролируется баланс только активной сим-карты, так как одновременно сим-карты не работают.

## <span id="page-8-0"></span>**3 Описание прибора**

3.1 Кнопка сигнализации

Кнопка сигнализации всегда имеет тип режима работы зоны охраны «КТС» и трактуется ПЦН, как «Зона 1 Раздел 1». При нажатии на кнопку сигнализации:

- формируется извещение о тревоге КТС и отправляется на АРМ ПЦН;

- включаются все три светодиода на время сброса тревоги, заданное в конфигураторе (по умолчанию – 10 мин);

- для исполнения «Юпитер-6423», если GNSS разрешен и период опроса больше 29 с, то в течение времени, заданного в конфигураторе, период опроса уменьшается до 29 с;

- после истечения времени сброса тревоги, заданного в конфигураторе, формируется сообщение о восстановлении и все три светодиода переходят в штатный режим индикации.

3.2 Разделы

У прибора один раздел и одна зона охраны.

3.3 Передача извещений. Каналы передачи

3.3.1 Извещения, формируемые прибором

Извещения формируются в двоичном коде. Текстовое описание списка извещений приведено в таблице 5.

Таблица 5 ‒ Извещения, формируемые прибором

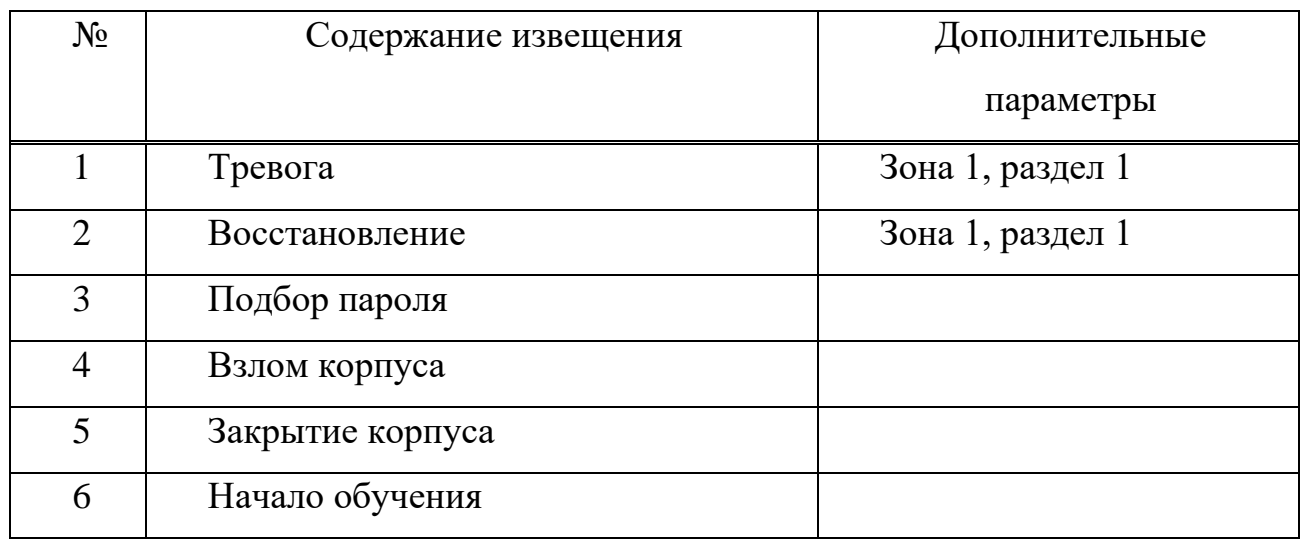

#### Продолжение таблицы 5

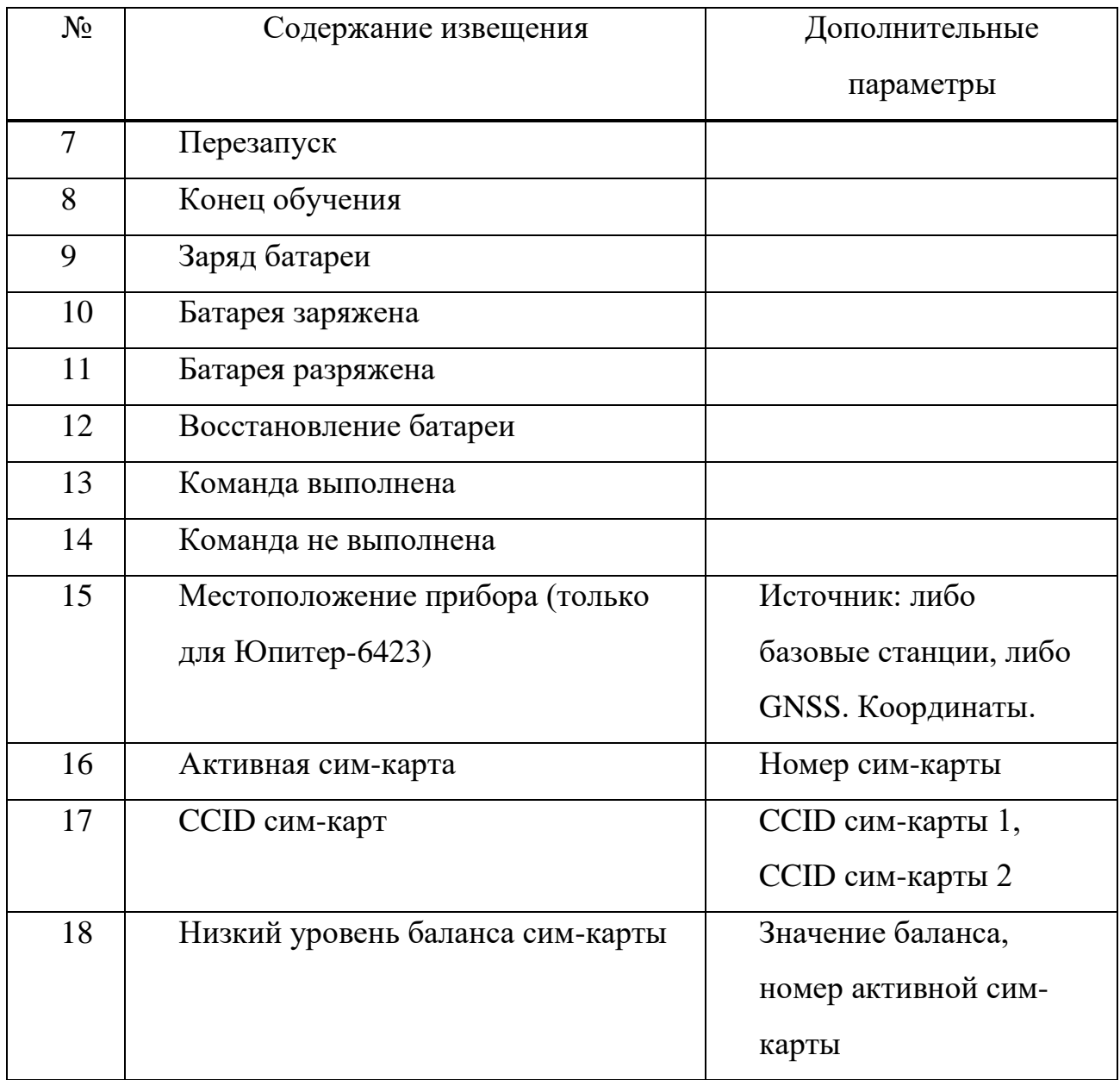

#### 3.3.2 Канал GPRS

Настройка канала GPRS

По каналу GPRS передаются зашифрованные уникальным ключом извещения. Настройка канала осуществляется в конфигураторе, при этом права локального конфигуратора могут быть ограничены специальным паролем защиты настроек адресов сервера приема сообщений ПЦН (см. п [3.5\)](#page-11-0).

В приборе можно указать до трех адресов серверов приема сообщений, для каждой сим-карты.

Помимо адресов сервера, в настройку GPRS входит настройка APN, логина

и пароля GPRS сети для сим-карт, изменение этих настроек открыто для любого конфигуратора.

Автоматический ввод APN, логина и пароля сети

В конфигураторе возможно настроить автоматическое определение настроек APN по сим-карте. При работе с данной настройкой, прибор автоматически определяет оператора сим-карты и регистрируется в его сети. Автоматически вводимая настройка APN представлена в таблице 6.

Таблица 6 ‒ Автоматическая настройка APN

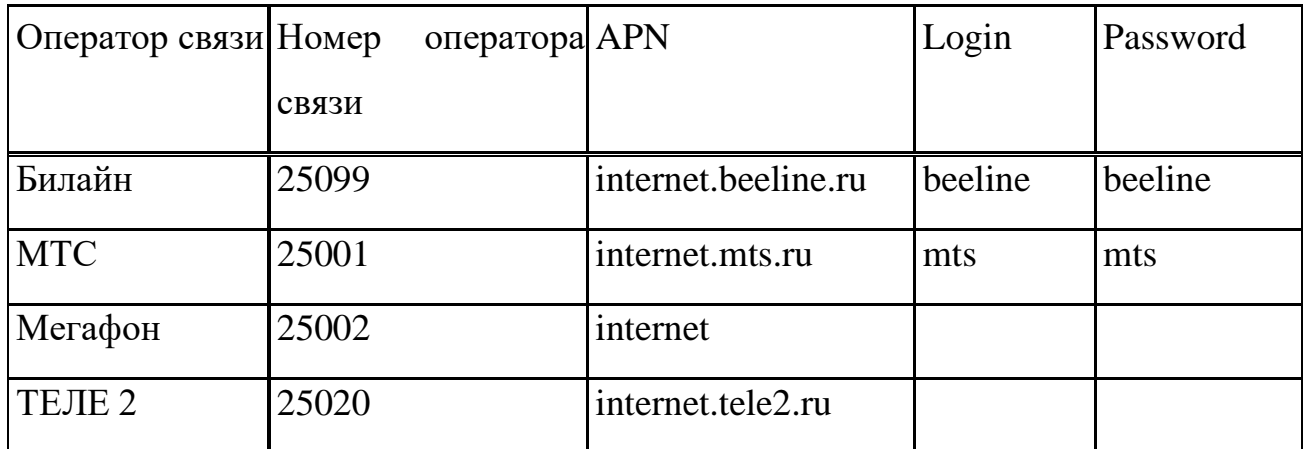

При выборе ручной настройки, необходимо вручную указать настройки APN для каждой сим-карты.

#### Время ожидания квитанции по каналу GPRS

Время ожидания квитанции по каналу GPRS динамическое, время ожидания квитанции составляет от 4 до 7 с (если много извещений не доходит, то время увеличивается, если извещения доставляются стабильно, время уменьшается), но после двух перезагрузок сим-карты время ожидание установится равным 8 с, пока связь не будет восстановлена.

Количество повторов извещений

Количество повторов извещений (при отсутствии квитанции) до принятия решения о неудачной передаче равно четырем до тех пор, пока время ожидания квитанции менее 8 с и двум в других случаях.

#### 3.3.3 СМС-сообщения

Для отправки СМС-сообщений о событиях можно указать один номер. В

целях сохранения средств, СМС-сообщения используются только для резервирования.

Режимы передачи СМС-сообщений

В приборе есть следующие режимы передачи СМС-сообщений:

- передача тревожных извещений (тревога, вскрытие корпуса);

- передача всех сообщений, после перехода в режим передачи тревожных сообщений, прибор запускает таймер на 60 мин, по истечении которого переходит в режим передачи всех сообщений.

Число попыток передач

Прибор передает СМС-сообщение в СМС центр оператора сотовой связи. После удачной отправки прибор пометит сообщение как переданное по СМС. Доставка СМС-сообщения до конечного адресата не контролируется.

П р и м е ч а н и е – После подтверждения отправки, доставку сообщения обеспечивает оператор*.*

3.4 Контроль замены сим-карт

При включении питания и инициализации сим-карты, прибор считывает уникальный CCID сим-карт и формирует извещение на ПЦН. Программное обеспечение ПЦН проверяет совпадение переданного ССID сим-карт, с ранее сохраненными, в случае несовпадения (замена сим-карты), генерируется событие о замене сим-карты, которое должно быть отработано оператором или инженером ПЦН.

3.5 Защита от изменения адреса сервера ПЦН

<span id="page-11-0"></span>При подключении к серверу ПЦН, если оформлен договор обслуживания, на прибор передается команда со случайным паролем, для блокировки изменения настроек адресов сервера приема сообщений.

Для изменения настроек адресов сервера локальным конфигуратором необходимо ввести случайный пароль, сгенерированный ранее и переданный в прибор. Данный пароль доступен через удаленный конфигуратор, с АРМ ПЦН.

Примечание – При сбросе к заводским настройкам пароль не сбрасывается и не позволяет сбрасывать настройки сервера.

Сброс пароля происходит только при окончании договора обслуживания. При этом прибор должен быть на связи с АРМ ПЦН, чтобы на прибор была доставлена команда сброса пароля и разблокировки возможности изменения адресов сервера.

3.6 Защита от подмены

Прибор по специальному алгоритму обеспечивает свою идентификацию программным обеспечением АРМ ПЦН, с целью исключения возможности его подмены.

<span id="page-12-0"></span>3.7 Переключение сим-карт

Переключение сим-карт происходит при отсутствии сигнала от БС сотового оператора или при неудаче передачи извещений на ПЦН по текущей сим-карте.

В случае неудачи передачи извещений на ПЦН по каналу GPRS, прибор производит попытки передачи по другим адресам сервера приема сообщений, для текущей сим-карты. Максимальное количество попыток может быть не больше шести – по две попытки на три адреса сервера.

В случае определения невозможности передачи извещения, по текущей симкарте, происходит переключение на вторую сим-карту, и попытка передать извещения по адресам сервера для этой сим-карты. Максимальное количество попыток может быть не больше шести – по две попытки на три адреса сервера.

В случае успешной передачи извещений на ПЦН, прибор остается работать на этой сим-карте.

В случае определения невозможности передачи извещения на ПЦН и по второй сим-карте, происходит переключение на первую сим-карту и разрешается возможность передачи тревожных смс.

3.8 Вибросигналы при работе прибора

При работе прибора возможна подача им вибросигналов (таблица 7).

Характер вибросигнала Перентиная операция Двойной сигнал (длительность каждого сигнала  $-0,1$  c) Регистрация в GSM сети Длинный сигнал (5 с) Сброс настроек в состояние по умолчанию Одиночный сигнал (0,2 с) Нажатие на кнопку сигнализации Тройной сигнал (длительность каждого сигнала  $-0.2$  c) Извещение Тревога по кнопке сигнализации доставлено на сервер Одиночный сигнал (0,5 с) При разряде батареи раз в три минуты

Таблица 7 ‒ Сигналы, подаваемые при работе прибора

3.9 Датчик вскрытия корпуса прибора

Срабатывание датчика вскрытия корпуса прибора приводит к формированию тревожного извещения о взломе корпуса, восстановление датчика – извещения о закрытии корпуса.

Извещение о закрытие корпуса не является тревожным.

3.10 Часы реального времени

В приборе реализованы часы реального времени. Временная метка определяет время возникновения события и помещается в извещение. Для питания часов, используется встроенный аккумулятор.

Корректность времени проверяется и, при необходимости, устанавливается автоматически при включении прибора.

3.11 Питание прибора

Питание прибора осуществляется от встроенной литий-ионной аккумуляторной батареи емкостью 2000 мА·ч, напряжением 3,7 В.

Заряд встроенной батареи может осуществляться при подключении кабеля micro-USB к USB порту компьютера или сетевому адаптеру питания 230 B с выходом USB 2.0, напряжением 5В, током не менее 500 мА и мощностью не

менее 2.5 Вт.

Прибор контролирует состояние батареи и формирует извещения о заряде, разряде, восстановлении батареи.

Прибор обеспечивает различное время работы от батареи, в зависимости от установленного режима работы. Время работы в нескольких режимах представлены в таблице 8.

Таблица 8 ‒ Время работы в различных режимах

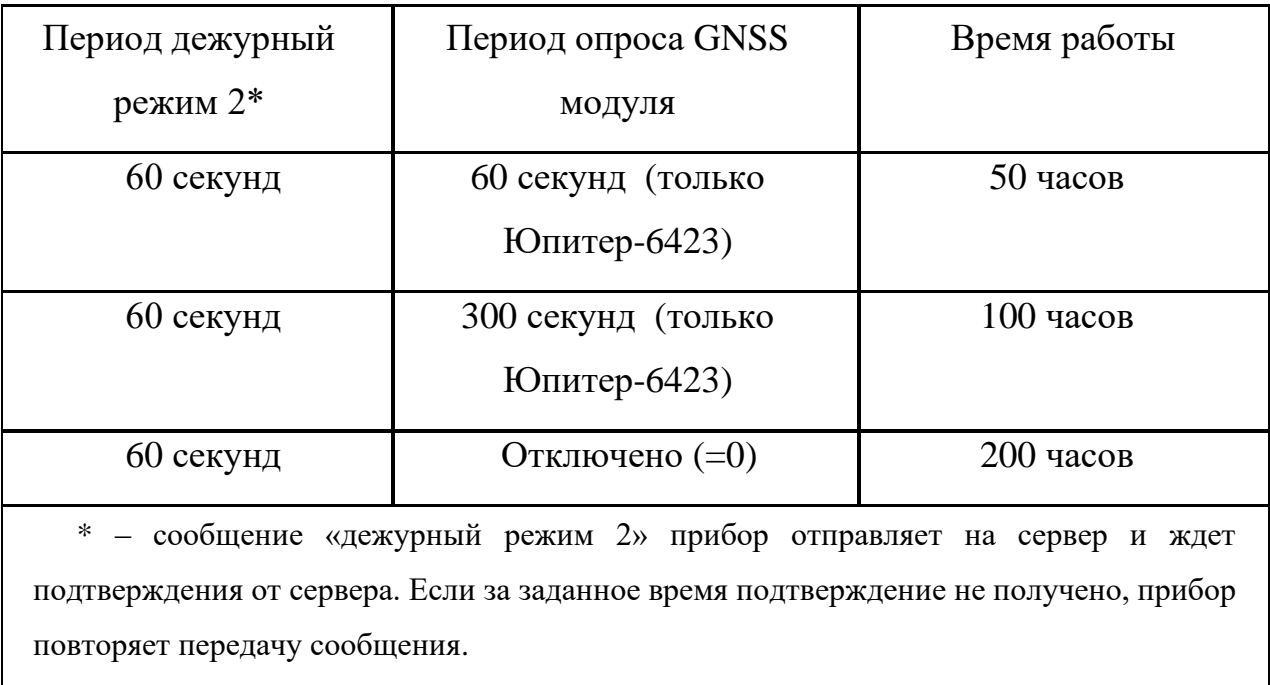

П р и м е ч а н и е – Литий-ионные аккумуляторные батареи со временем теряют свой ресурс и после длительной эксплуатации для обеспечения длительной работы необходимо провести техническое обслуживание, с заменой аккумуляторной батареи.

Время полного заряда батареи составляет не более 9 часов.

При напряжении на батарее менее 3,3 В, прибор не запустится, необходимо подзарядить батарею. Извещение о разряде батареи формируется при напряжении ниже 3,45 В.

3.12 Геопозиционирование GNSS (для исполнения Юпитер-6423)

Прибор в исполнении Юпитер-6423 имеет встроенный модуль GNSS с поддержкой GPS и ГЛОНАСС.

GNSS можно отключить через программу конфигуратора, настроив период его работы равным нулю. Алгоритм работы:

- прибор включается и включает GNSS;

- при первой неудаче получения позиции прибор запускает определение по базовым станциям;

- после получения позиции по GNSS, прибор выключает модуль, если период работы более 29 с;

- запускает таймер отсчёта периода работы GNSS;

Примечание – Период работы в конфигураторе – это время между последним удачным измерением GNSS и началом следующего измерения.

### <span id="page-16-0"></span>**4 Конфигурирование**

#### 4.1 Общие указания по конфигурированию прибора

#### ВНИМАНИЕ

По умолчанию установлен пароль управления «00000». При конфигурировании прибора, в целях обеспечения безопасности, необходимо задать новый пароль!

Конфигурирование прибора возможно следующими способами:

- с помощью конфигуратора по IP-сети;

- с помощью конфигуратора по интерфейсу USB.

4.2 Сброс параметров конфигурирования прибора к значениям по умолчанию.

Сброс параметров производится командой из конфигуратора либо нажатием на кнопку сигнализации, при открытом корпусе, на время 15 и более с (при этом тревога будет отправлена).

Примечание – Сброс не затрагивает настройки подключения к серверу, в случае установки пароля защиты этих настроек.

4.2.1 Значения параметров конфигурации прибора по умолчанию

Основные параметры конфигурации прибора и их значения «по умолчанию» приведены в таблице 9.

Таблица 9 ‒ Список параметров конфигурации и их значения «по умолчанию»

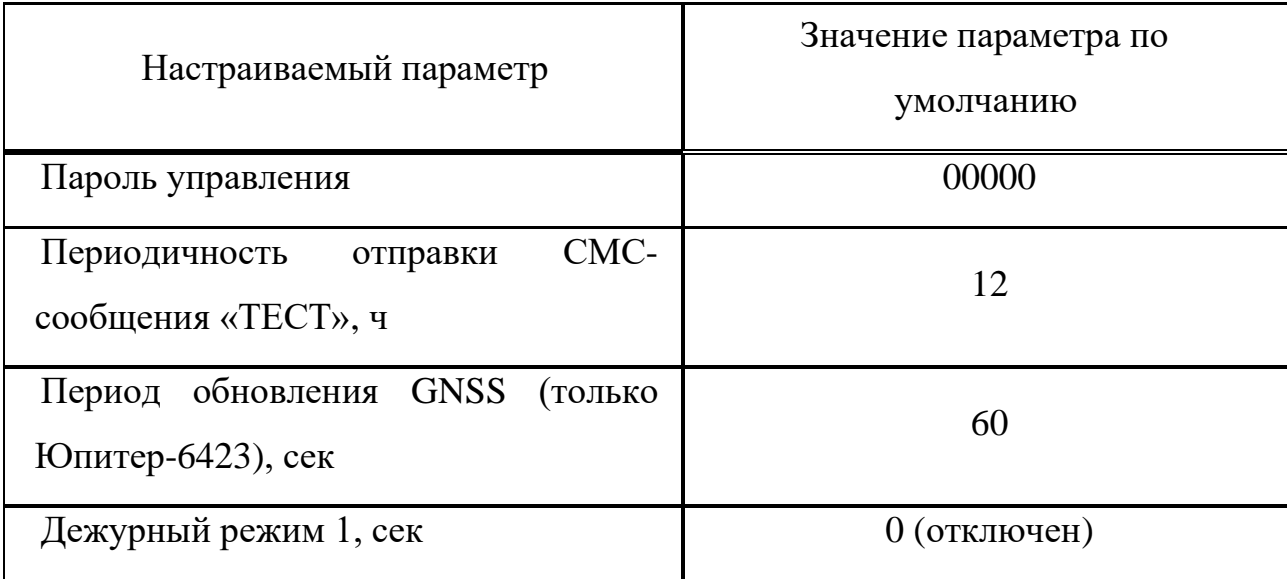

### Продолжение таблицы 9

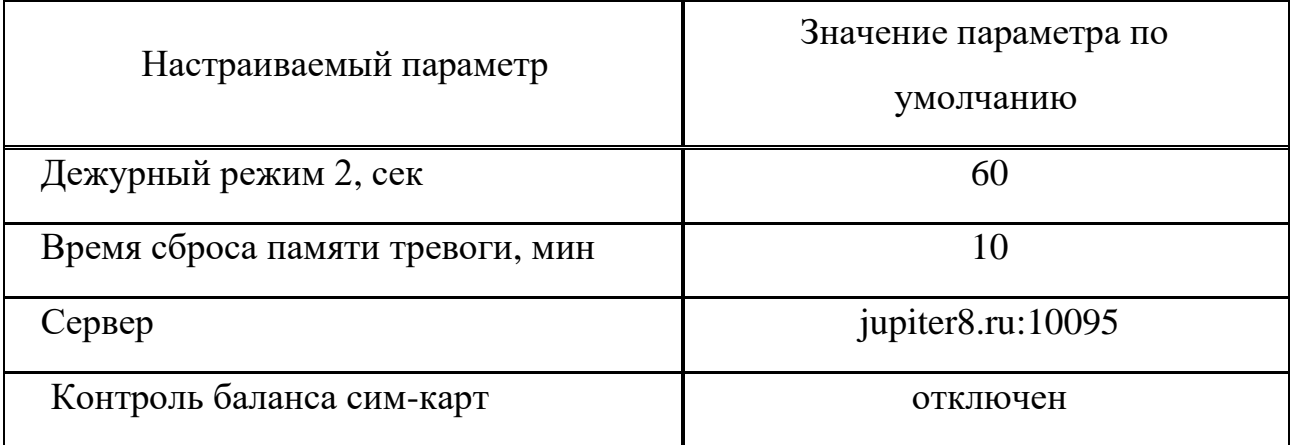

4.3 Конфигурирование прибора.

Конфигурирование прибора выполняется при помощи локального либо удаленного web-приложения конфигуратора.

4.3.1 Конфигуратор

Конфигурирование можно выполнять только для включенного прибора.

Конфигурационный файл хранится на встроенном накопителе прибора и доступен пользователю только через конфигуратор с ограничениями, предусмотренными политикой безопасности.

П р и м е ч а н и е – Актуальную версию локального Конфигуратора и руководство по использованию, можно загрузить с сайта производителя www.elesta.ru, со страницы описания прибора.

В случае использования локального конфигуратора совместно с ОС Windows, перед первым использованием, необходимо установить драйвер с сайта производителя [www.elesta.ru.](http://www.elesta.ru/), со страницы прибора.

Окно конфигуратора состоит из вкладок, поля которых предназначены для мониторинга текущего состояния прибора и ввода настроек прибора, и кнопок, позволяющих управлять конфигурационным файлом прибора.

4.3.2 Мониторинговая информация конфигуратора

Конфигуратор отображает диагностическую информацию о состоянии прибора.

4.3.3 Порядок конфигурирования

- подключить прибор с помощью кабеля USB к компьютеру, запустить конфигуратор (файл elesta5.exe);

- ввести пароль для входа в конфигуратор;

- указать значения параметров конфигурации в полях вкладок открывшегося окна;

- сохранить изменения в конфигурации в прибор или сохранить в файле конфигурации на диск;

- после загрузки конфигурации в прибор, проверить поля параметров в конфигураторе, в случае успеха, автоматически обновляются на новые;

- в зависимости от измененных параметров, конфигуратор предложит перезагрузить прибор;

- закрыть конфигуратор, отключить кабель USB.

4.3.4 Журнал событий

Конфигуратор позволяет загрузить и сохранить список событий прибора в порядке их формирования. Каждое событие содержит:

- время формирования;

- тип события;

- флаг начала/окончания;

- дополнительная информация в зависимости от типа события.

Количество событий, хранимых в приборе, не более 1024. Хранилище событий организовано по кольцевому принципу ‒ в случае переполнения, самое новое событие перезаписывает самое старое событие.

4.3.5 Системный лог

Конфигуратор позволяет сохранить системный лог прибора. Данный лог используется производителем для поиска и устранения программных ошибок.

4.4 Одновременное конфигурирование через локальный и удаленный конфигуратор

Прибор контролирует разрешения по применению команд от разных конфигураторов. Локальный конфигуратор пытается захватить разрешение при авторизации, удаленный конфигуратора - при запуске на АРМ ПЦН.

Полученное разрешение одним конфигуратором не дает изменять настройки другому конфигуратору.

При попытке изменить настройки из локального конфигуратора выдается ошибка, при этом все равно доступна мониторинговая информация. При попытке изменить настройки из удаленного конфигуратора выдается статус «команда не выполнена».

Разрешение локального конфигуратора отменяется при:

- отсутствии работающего авторизованного приложения в течении 5 мин;

- отключения USB кабеля от прибора.

Разрешение удаленного конфигуратора отменяется при:

- отсутствии изменения параметров в течении 5 мин;

- при закрытии конфигуратора на АРМ ПЦН.

## <span id="page-20-0"></span>**5 Работа с прибором**

5.1 Включение прибора

Прибор поставляется с отключенной аккумуляторной батареей. Для включения прибора необходимо:

- аккуратно вывернуть пять винтов, скрепляющих половины корпуса (рисунок 3);

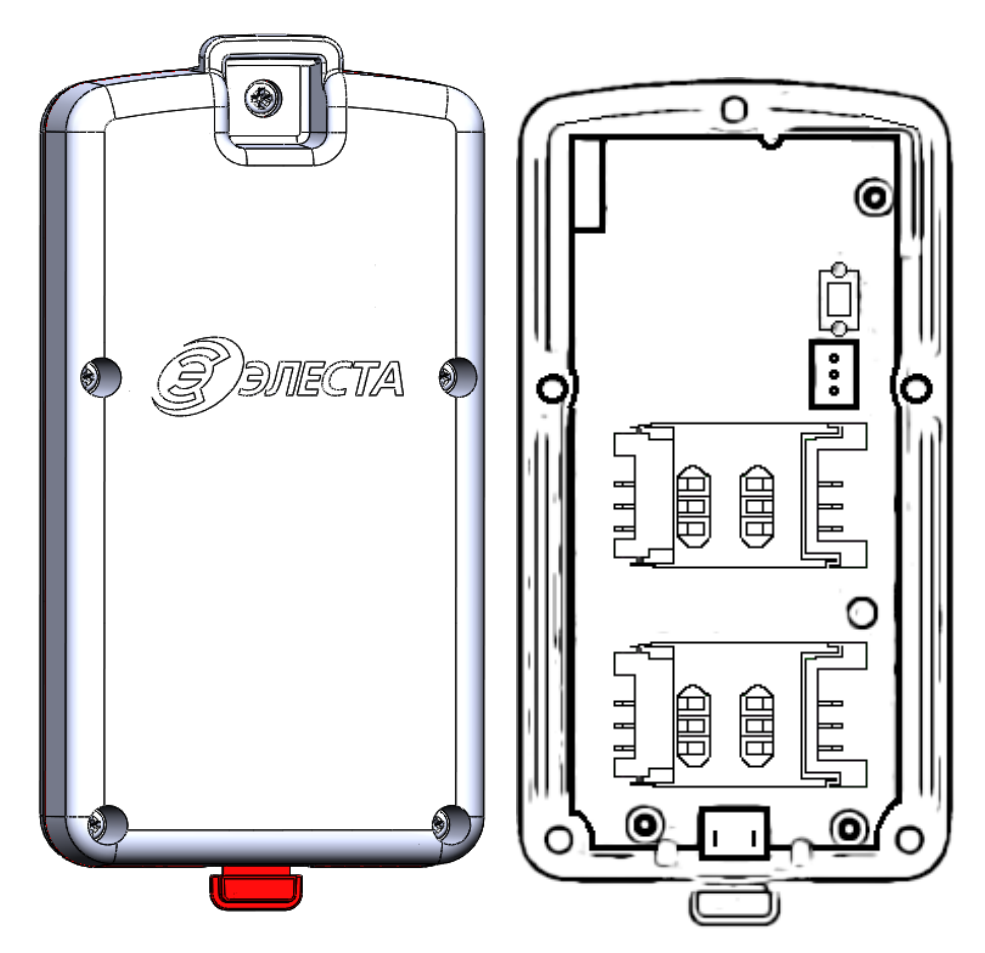

Рисунок 3 - Расположение винтов корпуса и расположение элементов на плате прибора «Юпитер-642»

- установить в держатели сим-карты, с отключенным запросом PIN-кода;

- подключить разъем аккумуляторной батареи к разъему на плате прибора;

- собрать корпус и закрутить пять винтов;

- перед использованием, подключить USB-кабель к разъему mini-USB и зарядить аккумуляторную батарею.

5.2 Управление прибором

Управление прибором может осуществляться при помощи программы АРМ

ПЦН по каналу GPRS (с помощью СМС-сообщений возможно лишь получение извещений от прибора).

#### <span id="page-21-0"></span>**6 Обновление программного обеспечения**

6.1 Обновление программного обеспечения прибора через USB интерфейс

Последнюю версию программного обеспечения для прибора и конфигуратора можно скачать с сайта elesta.ru (архив с файлом S\_FIRM.BIN).

Для обновления программного обеспечения прибора выполнить следующие действия:

- подключить прибор с помощью кабеля USB к компьютеру.

- запустить программу конфигуратора.

- из меню «Обновление  $\Pi$ О» выбрать файл S FIRM.BIN с диска компьютера.

- начать загрузку обновления.

- дождаться окончание загрузки.

- после успешной загрузки прибор автоматически перезагрузится, начнётся установка нового ПО с заменой текущего.

#### ЗАПРЕЩАЕТСЯ

Во время установки нового ПО запрещается отключать питание прибора!

Установка ПО осуществляется автоматически в три этапа:

- загружается файл прошивки;

- перезагрузка устройства;

- запуск прибора.

После успешного прохождения всех трех этапов установки прошивки, прибор запускается и переходит в рабочий режим.

Проверить конфигурацию обновленного прибора и сконфигурировать часть необходимых параметров.

6.2 Удаленное обновление программного обеспечения прибора

Удаленное обновление программного обеспечения прибора возможно при работе прибора только по каналу GPRS.

Проверка актуальности программного обеспечения прибора происходит с помощью команды, отправляемой оператором из программного обеспечения ПЦН.

Если доступно новое программное обеспечение для прибора, начинается загрузка файла обновления.

После загрузки файла обновления и его проверки, прибор выполняет обновления и перезагрузку.

### <span id="page-22-0"></span>**7 Условия эксплуатации**

Прибор рассчитан на непрерывную работу при следующих условиях:

- температура окружающего воздуха от минус 20 °С до плюс 50 °С;
- корпус прибора обеспечивает степень защиты IP54;
- атмосферное давление от 630 до 804 мм рт.ст;
- не допускается эксплуатация в условиях воздействия агрессивных сред.

# <span id="page-23-0"></span>**8 Условия хранения**

Условия хранения должны соответствовать условиям ОЖ4 по ГОСТ 15150-69. Приборы должны храниться упакованными.

Хранить приборы следует на стеллажах.

Расстояние между стенами и полом хранилища и между упаковками приборов должно быть не менее 0,1 м.

Расстояние между отопительными устройствами и упаковками приборов должно быть не менее 0,5 м.

При складировании приборов в штабели разрешается укладывать не более десяти коробок.

В помещении должны отсутствовать пары агрессивных веществ и токопроводящей пыли.

# <span id="page-24-0"></span>**9 Условия транспортирования**

Прибор может транспортироваться всеми видами транспорта в крытых транспортных средствах и в герметизированных отсеках самолета.

Условия транспортирования должны соответствовать условиям хранения ОЖ4 по ГОСТ 15150-69.

Прибор в упаковке выдерживает при транспортировании:

- температуру окружающего воздуха от минус 50 °С до плюс 50 °С;

- относительную влажность воздуха до 90 % при отсутствии конденсата влаги.

### <span id="page-25-0"></span>**10 Общие указания по эксплуатации**

Эксплуатация прибора должна производиться техническим персоналом, изучившим настоящее руководство.

После вскрытия упаковки необходимо:

- проверить комплектность прибора;

- провести внешний осмотр прибора и убедиться в отсутствии повреждений.

После транспортировки при пониженных температурах или при повышенной влажности перед включением прибор должен быть выдержан без упаковки в нормальных климатических условиях не менее 24 часов.

### <span id="page-26-0"></span>**11 Требования безопасности**

При эксплуатации прибора следует руководствоваться положениями «Правил техники безопасности при эксплуатации электроустановок потребителей» и «Правил технической эксплуатации электроустановок потребителей». К работам по проверке, обслуживанию прибора должны допускаться лица, имеющие квалификационную группу по ТБ не ниже 3 на напряжение до 1000 В.

Класс прибора по степени защиты от поражения электрическим током – «III» по ГОСТ 12.2.007.0 -75.

Все ремонтные работы с прибором должны производиться в обесточенном состоянии.

### <span id="page-27-0"></span>**12 Проверка технического состояния прибора**

Настоящая глава предназначена для персонала, обслуживающего технические средства охранной сигнализации. Глава включает в себя методику проверки работоспособности прибора и оценку его технического состояния с целью выявления скрытых дефектов. Несоответствие устройства требованиям, указанным в данной методике, является основанием для предъявления претензий изготовителю.

Проверка технического состояния должна проводиться при нормальных климатических условиях по ГОСТ Р 54455-2011.

Последовательность операций при проверке технического состояния прибора приведена в таблице 10.

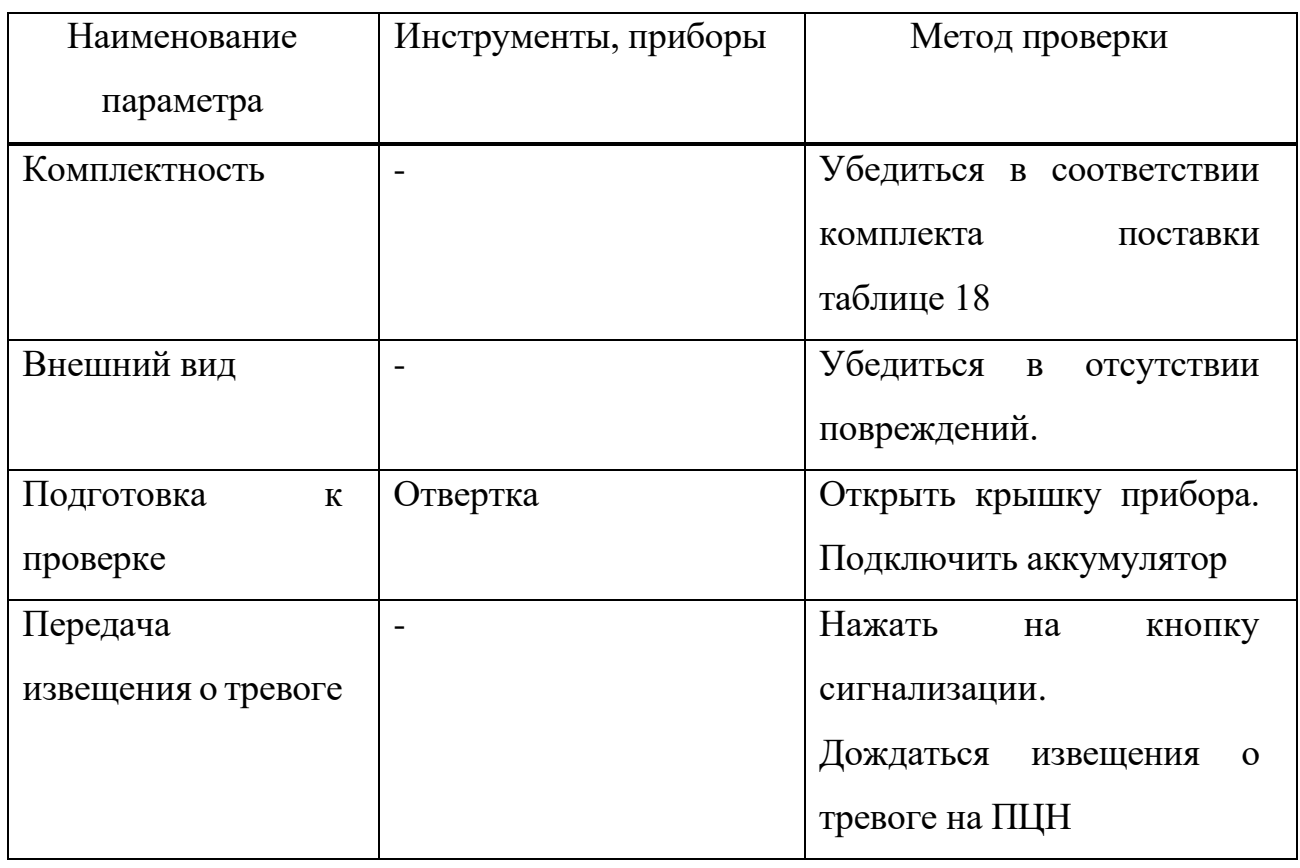

Таблица 10 ‒ Проверка технического состояния прибора

# Продолжение таблицы 10

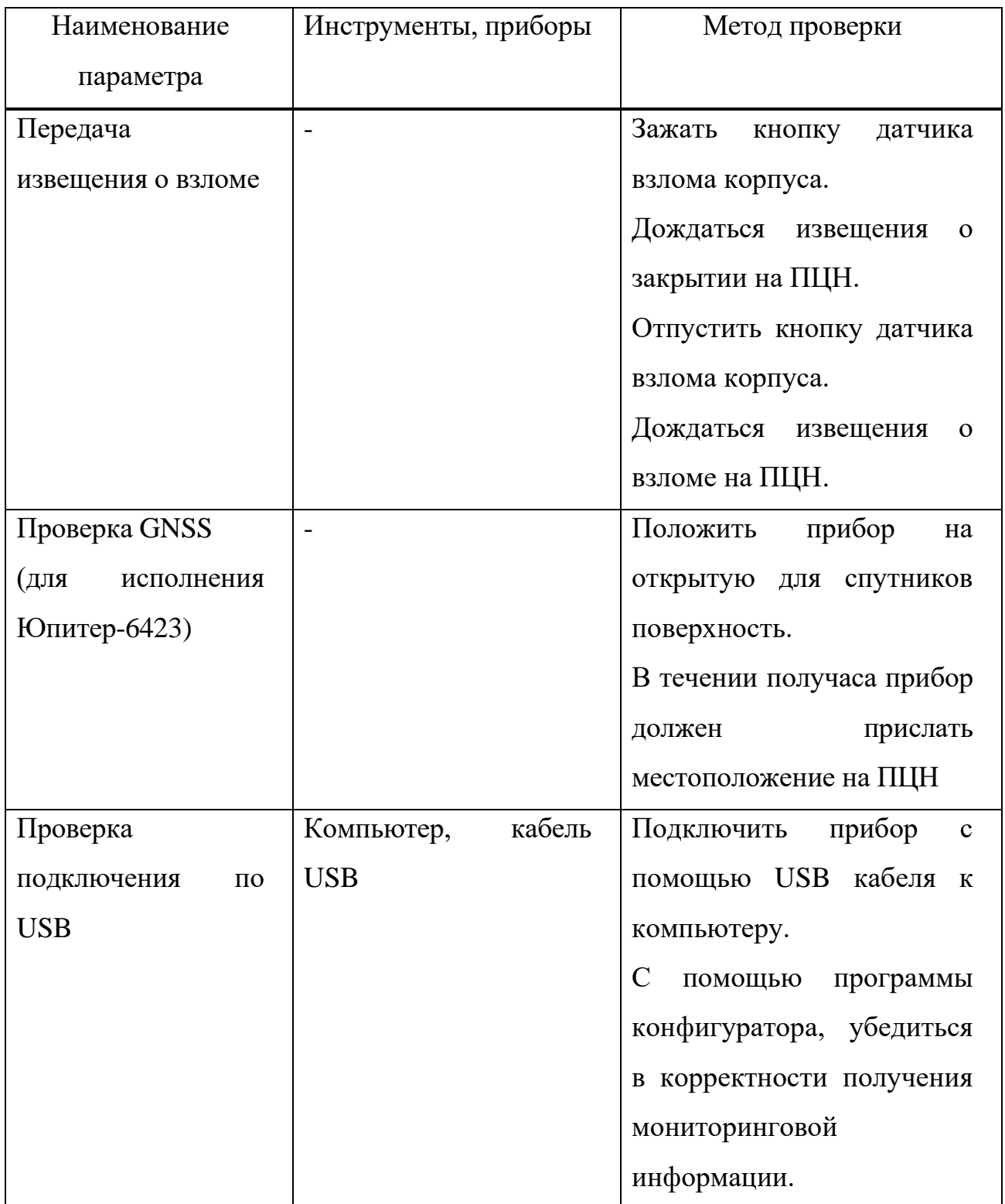

# <span id="page-29-0"></span>**13 Возможные неисправности и методы их устранения**

Возможные неисправности и методы их устранения приведены в таблице

11.

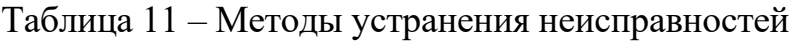

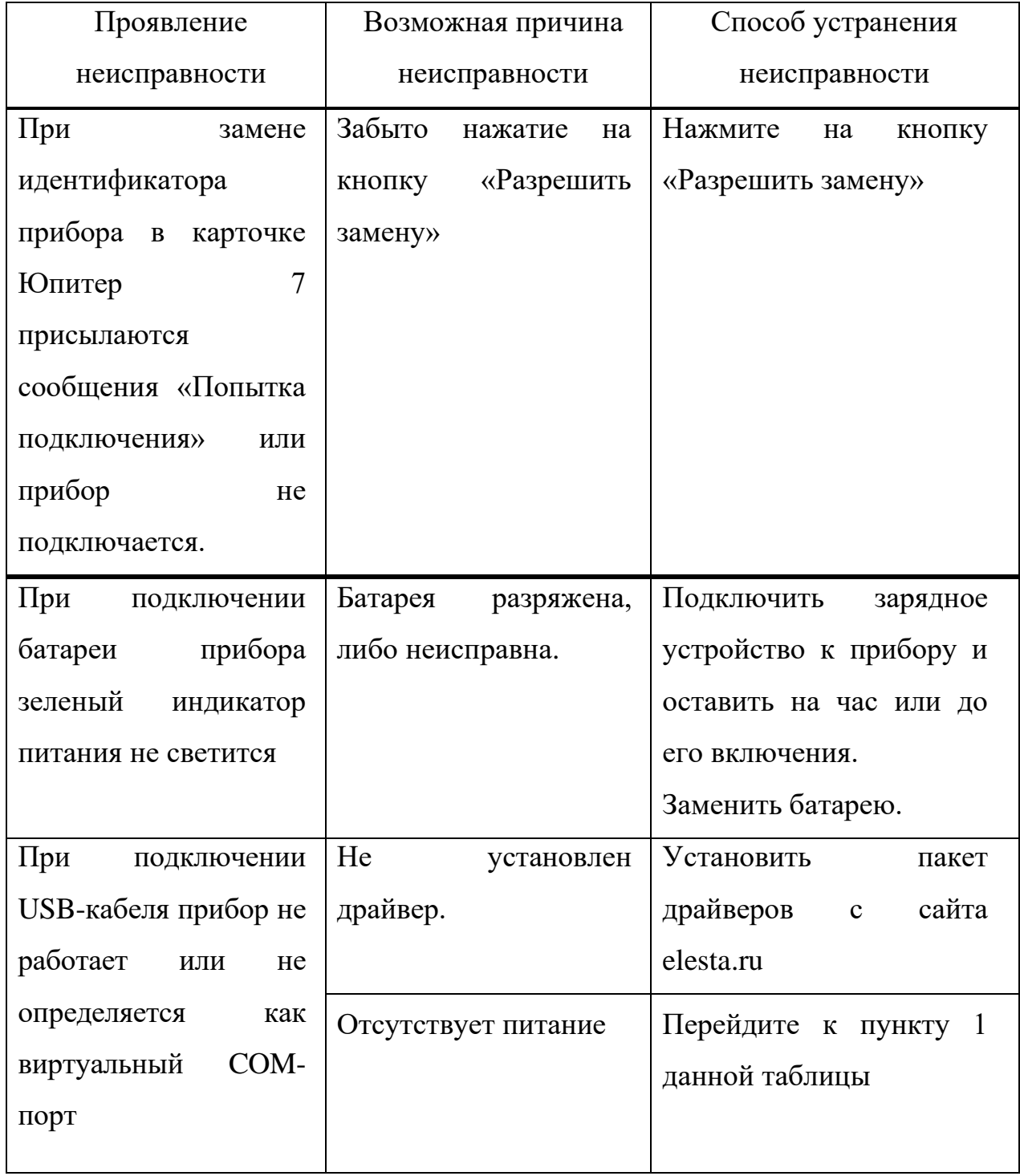

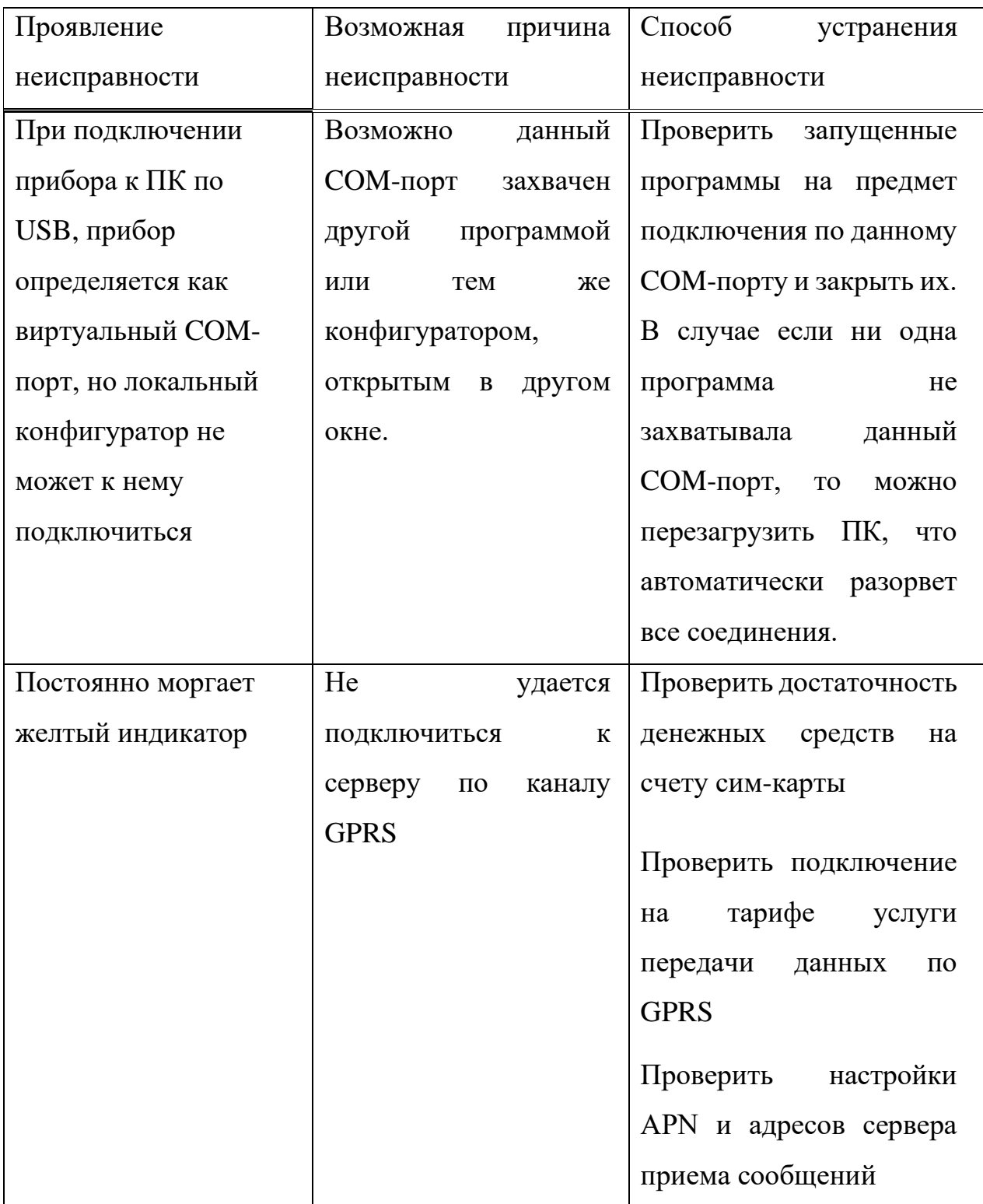

### <span id="page-31-0"></span>**14 Техническое обслуживание**

Эксплуатационно-технический персонал, в обязанности которого входит техническое обслуживание прибора, должен изучить это руководство по эксплуатации.

Сведения о проведении регламентных работ заносятся в журнал учёта и контроля технического состояния средств охранно-пожарной сигнализации.

Соблюдение периодичности, технологической последовательности и методики выполнения регламентных работ являются обязательными.

Регламентные работы проводят в объёме п. 14 данного руководства.

При работе руководствоваться п. «Требования безопасности» настоящего руководства, а также руководством по техническому обслуживанию охраннопожарной сигнализации.

Работы по техническому обслуживанию проводит электромонтёр охраннопожарной сигнализации с квалификацией не ниже 5 разряда.

Перед началом работ отключить от прибора кабель USB, отключить батарею.

Вся контрольно-измерительная аппаратура должна быть поверена.

Периодичность технического обслуживания – 1 год.

Перечень работ по техническому обслуживанию приведён в таблице 12.

| Содержание<br>работ | Порядок<br>выполнения  | Приборы,          | Нормы,               |  |
|---------------------|------------------------|-------------------|----------------------|--|
|                     |                        | инструмент,       | наблюдаемые          |  |
|                     |                        | материалы         | явления              |  |
| Внешний             | Удалить<br>$\mathbf c$ | Ветошь,<br>кисть- | He<br>быть<br>должно |  |
| осмотр,             | поверхности пыль,      | флейц             | механических         |  |
| чистка              | грязь и влагу.         |                   | He<br>повреждений.   |  |
|                     |                        |                   | быть<br>должно       |  |
|                     |                        |                   | коррозии, грязи.     |  |
| Замена              | Открыть корпус.        | Отвертка          |                      |  |
| батареи.            | Отключить              |                   |                      |  |
|                     | батарею.<br>старую     |                   |                      |  |
|                     | Подключить             |                   |                      |  |
|                     | новую батарею.         |                   |                      |  |

Таблица 12 ‒ Перечень работ по техническому обслуживанию

# <span id="page-32-0"></span>**15 Содержание драгоценных металлов**

Драгоценные металлы в приборе не содержатся.

### <span id="page-33-0"></span>**16 Гарантийные обязательства**

Изготовитель гарантирует соответствие прибора техническим условиям ТУ 26.30.50-007-59488528-2020 при соблюдении потребителем условий эксплуатации, транспортирования и хранения, установленных техническими условиями.

Гарантийный срок эксплуатации — 5 лет с момента отгрузки потребителю.

Гарантийный срок не распространяется на элементы питания и корпусные элементы в случае их механического повреждения, а также при нарушении потребителем условий эксплуатации, признаков самостоятельного ремонта потребителем, а также при отсутствии паспорта на прибор.

Изготовитель обязуется в течение гарантийного срока безвозмездно ремонтировать прибор, если будет обнаружено несоответствие требованиям технических условий, происшедшее по вине изготовителя.

Для улучшения качества прибора изготовитель оставляет за собой право изменять конструкцию, электрическую схему и программное обеспечение, не внося изменения в эксплуатационную документацию и не уведомляя предварительно пользователя.

Срок службы прибора — 10 лет.

# <span id="page-34-0"></span>**17 Комплектность**

Комплект поставки должен соответствовать указанному в таблице 13.

Таблица 13 ‒ Комплектность

| Обозначение      | Наименование и условное     | Количество на | Количество на |
|------------------|-----------------------------|---------------|---------------|
|                  | обозначение                 | исполнение 0  | исполнение 1  |
| ЕАСД.425639.010  | Кнопка тревожная ТК-6422    |               |               |
| ЕАСД.425639.010- | Кнопка тревожная ТК-6423    |               | 1             |
| 01               |                             |               |               |
| ЕАСД.425639.010  | Паспорт                     |               |               |
| $\Pi C$          |                             |               |               |
| ЕАСД.425639.010- | Паспорт                     |               | 1             |
| $01$ $\Pi$ C     |                             |               |               |
|                  | Пакет с защелкой ПВД 70х100 |               |               |
|                  | Aviora                      |               |               |
| ЕАСД.323229.016  | Коробка упаковочная Э-34    |               |               |
|                  | Кабель USB 2.0 AM - Micro,  |               |               |
|                  | 0.5 м ГОСТ Р МЭК 62680-4-   |               |               |
|                  | 2015                        |               |               |

# <span id="page-35-0"></span>**18 Сведения о приемке**

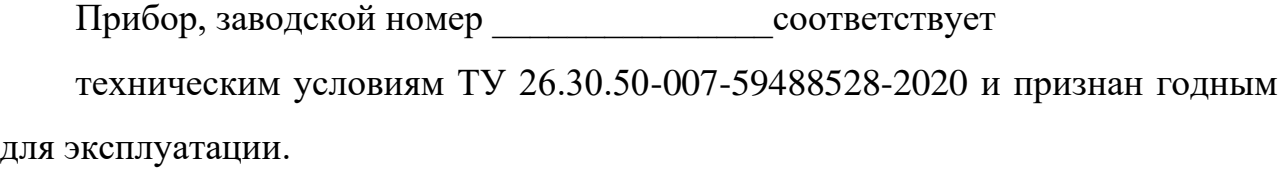

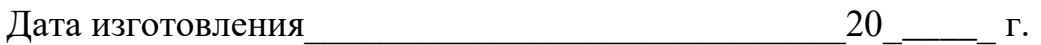

М.П. Представитель ОТК: \_\_\_\_\_\_\_\_\_\_\_\_\_\_\_\_\_\_\_\_\_ / \_\_\_\_\_\_\_\_\_\_\_\_\_ /

21 Сведения об изготовителе ООО "Элеста" 194295, Санкт-Петербург, ул. Ивана Фомина, д. 6. Тел: (812) 243-96-96. E-mail: elesta@elesta.ru. [http://www.elesta.ru.](http://www.elesta.ru/)

# Лист регистрации изменений

<span id="page-36-0"></span>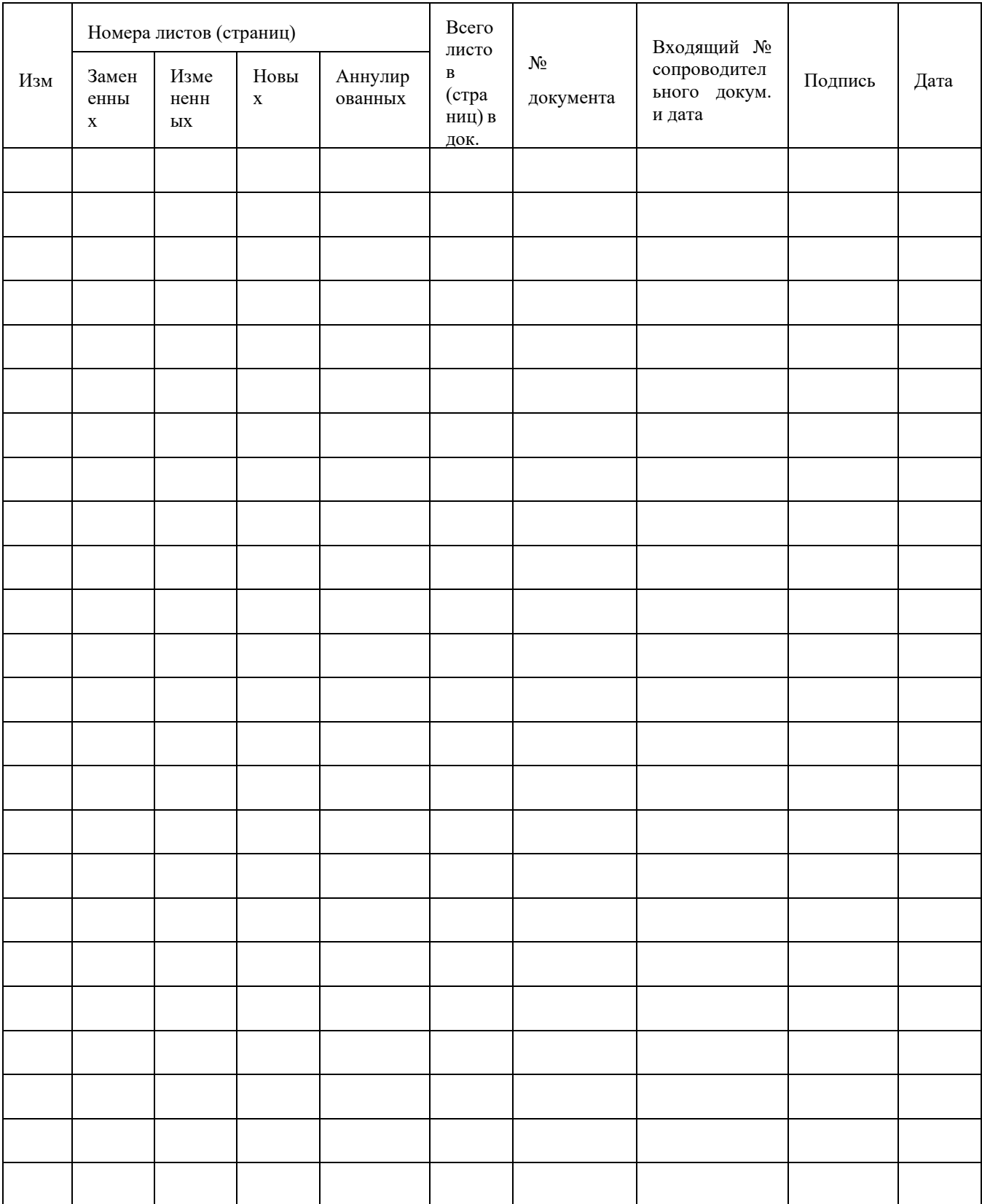